## **GREENLAWNS HIGH SCHOOL**

## **COMPUTER SCIENCE**

## **FINAL EXAMINATION**

**STD : 8TH A/B/C MARKS : 80** 

**TIME : 1.5 HOURS**

## **NOTE :**

- **ALL THE ANSWERS ON THE ANSWER SHEET. NO NEED TO COPY THE QUESTIONS**
- **I. Multiple Choice Questions : (8 MARKS)**
	- 1. **Emp\_Name is a \_\_\_\_\_\_\_\_\_\_\_\_\_\_\_\_ identifier and Emp Name is a identifier.**
		- - **a. Valid, Invalid**
			- **b. Invalid, Valid**
			- **c. Variable, Constant**
			- **d. Constant, Variable**

**2.** It is a good practice to write **Fig. 1. It is a good practice to write**  $\frac{1}{1}$  **first and then write the code of a program.**

- **a. Flowchart**
- **b. Spreadsheet**
- **c. Algorithm**
- **d. Document**

**3. The functions are grouped into many categories in its** 

- **a. Quick Analysis**
- **b. Function Library**
- **c. Autocorrect**
- **d. Reference**
- **4. This symbol in a flowchart has two output lines**
	- **a. Parallelogram**
	- **b. Oval**
	- **c. Rhombus**
	- **d. Rectangle**
- **5. The process of loading the operating system into the RAM is known as \_\_\_\_\_\_\_\_\_\_\_\_\_\_\_\_**
	- **a. User Interface**
	- **b. Status Bar**
	- **c. GUI**
	- **d. Bootstrapping**
- **6. Which symbol is used in referencing a worksheet in a cell ?**
	- **a. \$**
	- **b. ;**
	- **c. :**
	- **d. &**
- **7. Hardware-software mechanism by which a user and a computer interact is called** 
	- **a. User Interface**
	- **b. Interpreter**
	- **c. Compiler**
	- **d. None of these**
- **8. Which symbol represents process flow in a flowchart ?**
	- **a. Rectangle**
	- **b. Oval**
	- **c. Parallelogram**
	- **d. Arrow**
- **II. Write the full forms of : (3 MARKS)**
	- **a. BIOS**
	- **b. VBA**
	- **c. RTOS**
- **III. Write the symbol name used in flowcharts : (5 MARKS) (MAKE THIS TABLE IN THE ANSWER SHEET TO WRITE THE ANSWERS)**

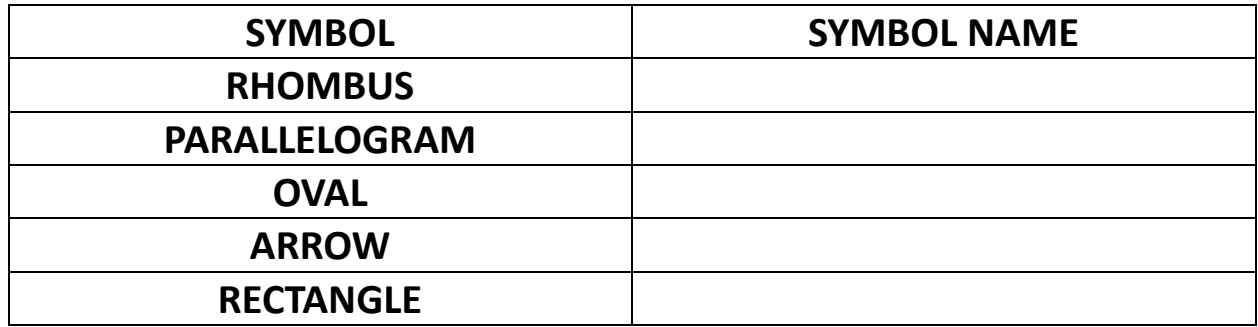

- **IV. Write the shortcut keys for the following : (3 MARKS) (SHORT CUT KEY USING THE KEYBOARD)**
	- **a. To have Excel cycle through all the four reference types**
	- **b. To edit a cell in Ms Excel**
	- **c. To open Insert Function dialog box**
- **V. Name the following :** 
	- **a. Four arithmetic operators (WRITE THE SYMBOL/SIGN OF THE OPERATORS) (2 MARKS)**
	- **b. Four relational operators (WRITE THE SYMBOL/SIGN OF THE OPERATORS) (2 MARKS)**
	- **c. Two Operating Systems for Mobile phones (1 MARK)**
	- **d. Two logical operators (WRITE THE SYMBOL/SIGN OF THE OPERATORS) (1 MARK)**
	- **e. Symbol used for absolute cell referencing (1 MARK)**

# **VI. MATCH THE FOLLOWING : (4 MARKS) (WRITE THE ANSWER IN THE FORMAT GIVEN BELOW. FIRST ONE IS DONE AS AN EXAMPLE)**

**A- Operating System 4 - UNIX**

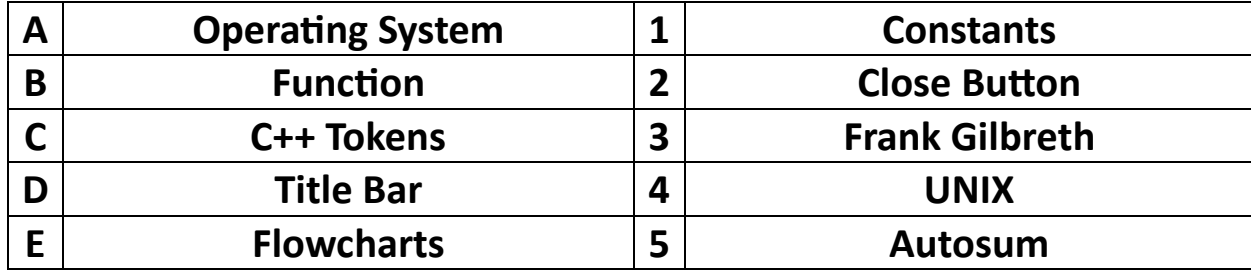

## **VII. APPLICATION BASED QUESTIONS : (5 MARKS)**

## **Kal** AutoSave **O** Off) **E** D > Q > = CLASS 8 >  $O$  Search File Home Insert Draw Page-Layout Formulas Data Review View Help Х  $\sqrt{11}$   $\sqrt{4}$   $A^*$   $\equiv \equiv \equiv \gg$ Calibri ąb General Œ ∽ Paste  $\begin{array}{cc} \textbf{B} & I & \underline{\textbf{U}} & \textbf{v} \end{array} \begin{array}{c} \begin{array}{c} \textbf{B} \end{array} & \begin{array}{c} \textbf{B} \end{array} & \textbf{v} \end{array} \begin{array}{c} \begin{array}{c} \textbf{B} \end{array} & \begin{array}{c} \textbf{A} \end{array} & \begin{array}{c} \textbf{A} \end{array} & \begin{array}{c} \textbf{A} \end{array} & \begin{array}{c} \textbf{A} \end{array} & \begin{array}{c} \textbf{A} \end{array} & \begin{array}{c}$ Conditional  $\equiv \; \equiv \; \equiv \; \equiv \; \equiv$  $\boxed{\triangleq}$  $$ \times$  % 9 6 9 I Formatting ~  $\checkmark$  $\overline{\mathbb{N}}$ Clipboard 「a Font Alignment  $\overline{\mathbb{N}}$ Number  $\overline{\mathbb{N}}$ (i) MAKE THAT LAST MINUTE ADJUSTMENT Continue your work anywhere with the Office Mobile App | Get started  $\vee$  :  $|\times \vee f_x|$  AREA OF A RECTANGLE **B10**  $B$   $C$   $D$  $E \mid F \mid G$  $H$  $\mathbf{I}$ J. K. A Ĺ **BREADTH**  $\mathbf{1}$  $\bar{z}$  $13$  $14\,$ 15 11 12 16  $\overline{\mathbf{3}}$ 22 24 26 28 30 32  $\overline{2}$  $\overline{4}$ 36 39 45 48 3 33 42  $\overline{\mathbf{5}}$ 56 60 64 4 44 48 52 **LENGTH**  $\sqrt{6}$ 5 55 60 65 70 75 80  $\overline{7}$  $\bf 6$ 66  $72$ 78 84 90 96 8 7  $77 \,$ 84 91 98 105 112 9  $10$ AREA OF A RECTANGLE  $11$  $12$ 13  $14$ 15  $16$  $17$ 18 19 20  $\left\langle \quad \right\rangle$ AREA  $\boldsymbol{+}$

**a. Identify the cell referencing in C4**

**b. What name is given to the worksheet ?**

- **c. What name is given to the workbook ?**
- **d. Write the formula to calculate the maximum area of rectangle with length 7**
- **e. Write the formula to calculate the minimum area of rectangle with breadth 15**

## **VIII. ANSWER THE FOLLOWING :**

- **a. Formula**
- **b. Algorithm**
- **c. Pointing**
- **d. WIMP**
- **e. Function**
- **f. Keywords**
- **g. Cell range**
- **h. Flowchart**
- **i. C++ Tokens**
- **j. Scroll bars**

**B. Differentiate between : (6 MARKS)**

- **a. Debugger and Linker**
- **b. Maximize button and Minimize button**
- **c. Character Constant and String Constant**
- **C. Write the 3 rules of Integer Constant. (3 MARKS)**
- **D. Name the two types of connectors in flowchart. What is the purpose of each connector. Draw their symbols (4 MARKS)**

**A. DEFINE (10 MARKS)**

5

**E. EXPLAIN :** 

- **a. Any four characteristics of a Good Algorithm**
	- **(4 MARKS)**
- **b. Any three advantages of a Flowcharting (3 MARKS)**
- **c. Any two disadvantages of GUI (2 MARKS)**
- **d. Any two disadvantages of Flowcharting (2 MARKS)**

**F. WRITE THE JAVA EXPRESSION FOR THE FOLLOWING ARITHMETIC EXPRESSIONS : (4 MARKS)**

**a. abc**

b. 
$$
\sqrt{a^2 + 4bc}
$$
  
c.  $m^2 + n^2 + q^2$   
d.  $\frac{2mn}{2+m+n}$ 

**IX.**

**A. Draw Flowcharts for the following : (4 MARKS)**

- **a. To find the product of two input numbers**
- **b. To input the length of the side of a square and display its area and perimeter.**

**B. Write an algorithm to find whether the number entered by the user is even or odd. (3 MARKS)**

**\*\*\*\*\*\*\*\*\*\*\*\*\*\*\*\*\*\*\*\*\*\*\*\* ALL THE BEST\*\*\*\*\*\*\*\*\*\*\*\*\*\*\*\*\*\*\*\*\*\*\***